## **2DCADとSOLIDWORKS**

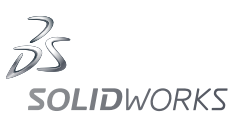

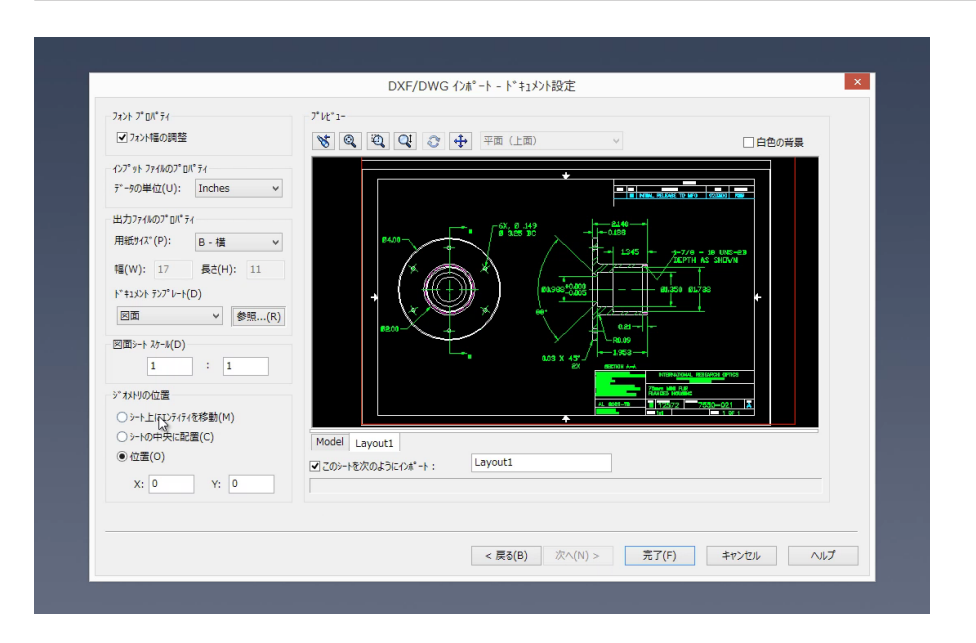

本チュートリアルでは 2DCAD の図面データを SOLIDWORKS 上で活用する方 法を学びます。

せっかく3DCAD を導入したのでゼロから 3D 環境で美しく設計できることが 理想的です。しかし実際の現場では、なかなかそうはいきません。

3DCAD を初めて導入し、設計業務に使いはじめるときには「これまで使って いた 2DCAD のデータから流用したい」という場合もあります。

そんなときに SOLIDWORKS の 2D インポート機能を使用すると、従来の 2D 図面データをメンテナンスしたり、流用したりする手段として活用することが できます。

SOLIDWORKS の 2D インポート機能には、必要なレイヤーだけを選択したり、 不要な線や情報を効率的に削除したりする機能も搭載されています。

ただし、これらはあくまでやむを得ないときの救済手段です。 せっかく3DCAD を導入したのに、結局 2D 図面ばかり作っている、というこ とがないように注意します。

これらの機能は、急な 2D 図面のメンテナンスや過去の図面をどうしても利用 する必要があったときの次善策として、覚えておくと便利です。

## **豆知識**

これまで長年蓄積した過去の 2D 資産 を有効活用することは、非常に重要な ポイントのひとつです。 しかし、2D 資産の流用とメンテナンス ばかりに多くの時間を割いてしまい、 本来の 3DCAD の導入メリットから離 れてしまうことがあります。

3 次元で設計するイメージの参考とし て下記のような考え方があります。 これらに基づくと過去の 2 次元資産ば かりを重視することが、必ずしも正し いとは限らないことがわかります。 ・2 次元で基準『点』と基準『線』を 描いて設計していた。

・3次元では+1次となるから、基準『線』 と基準『面』を描いて設計検討をする 必要がある』

・見える化のために 3 次元を導入した から、図面ではわかりにくい・伝わり にくいところ (相手) とコミュニケーショ ンしたい。

SOLIDWORKS は使いやすさを重視し た 3DCAD です。だからこそ、本当は 手間のかかる作業も何とかこなせてし まう場合があります。

本来の目的を忘れず、本質的な意味 で設計者の皆様をお手伝いできるよう に、今後も機能強化を重ねていきます。

## ポイント

**❶ 過去の 2D 図面データから SOLIDWORKS の** 図面を作成したり、3D の部品データを作成 することが可能です。 過去の 2D 図面データをどうしても流用する 必要がある場合には、おさえておくと便利な 機能です。

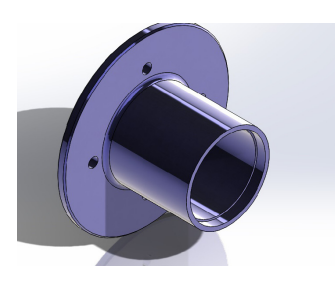

## ソリッドワークス・ジャパン株式会社

-<br>SolidWorksは (米) DS SolidWorks 社の登録商標です。また、それ以外に 記載されている会社名及び商品名も各社の商標または登録商標です。こ 。<br>これにいって、これに当たったは、1951年 - 2014年 - 2015年 - 2016年 - 2016年 - 2016年 - 2017年 - 2017年 - 2017年 - 2018年 - 2018年 - 2018年

www.solidworks.co.jp